**AV の操作**

## ソースを切り換える 900 950

AV ソースが「TV」の状態で、「AVコボタンまたは「現在地」ボタンを押してナビゲーション画 面に切り換えると、AV ソースは自動的に OFF に切り換わるようになりました。

## ■ ナビゲーション画面を表示させたまま TV の音声を聞きたい場合には

*1* ナビゲーション画面表示中に SOURCE を押す。

2 AV 選択画面から TV を押す。

## スピーカー設定の状態を確認する 900 930 950 スピーカー設定およびサラウンド設定で設定された内容を確認できるようになりました。 AV 画面表示中に MENU を押す *1*

● メニュー画面 情報·設定 から、 AV設定 7 選んでも、設定できます。(☞手順3へ)

AV設定 を選ぶ *2* **終了 69** DVDX<sub>=1</sub> 色の濃さ設定 DVDタイトル 色合い設定 アスペクト切替 明るさ設定 (例:DVD の場合) AV設定 **2 ス**ピーカー出力状態確認 を選ぶ 民る <初期設定> <音響効果 ピーカー設定 Vシステム設定

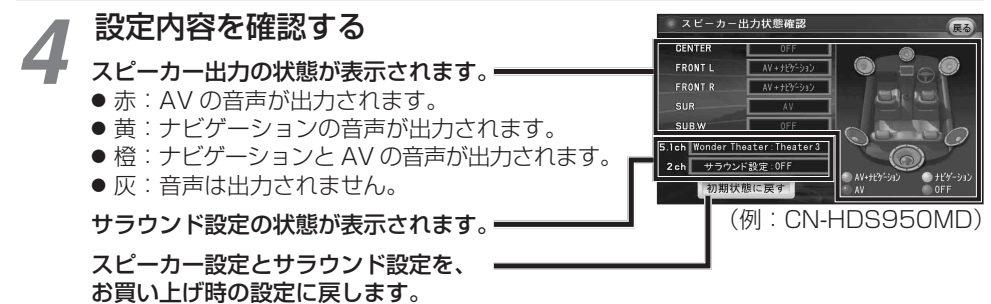